# 25.3 inch Color E-paper Signage DMPQ253AC1

# **Product Specifications**

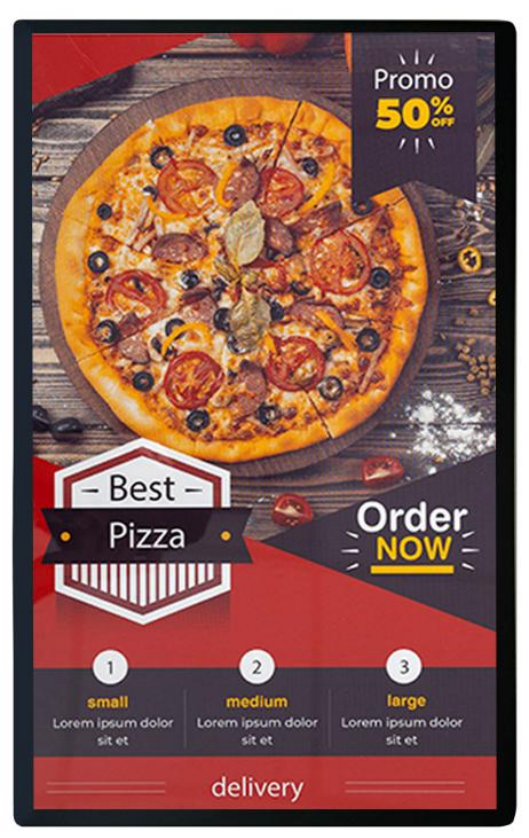

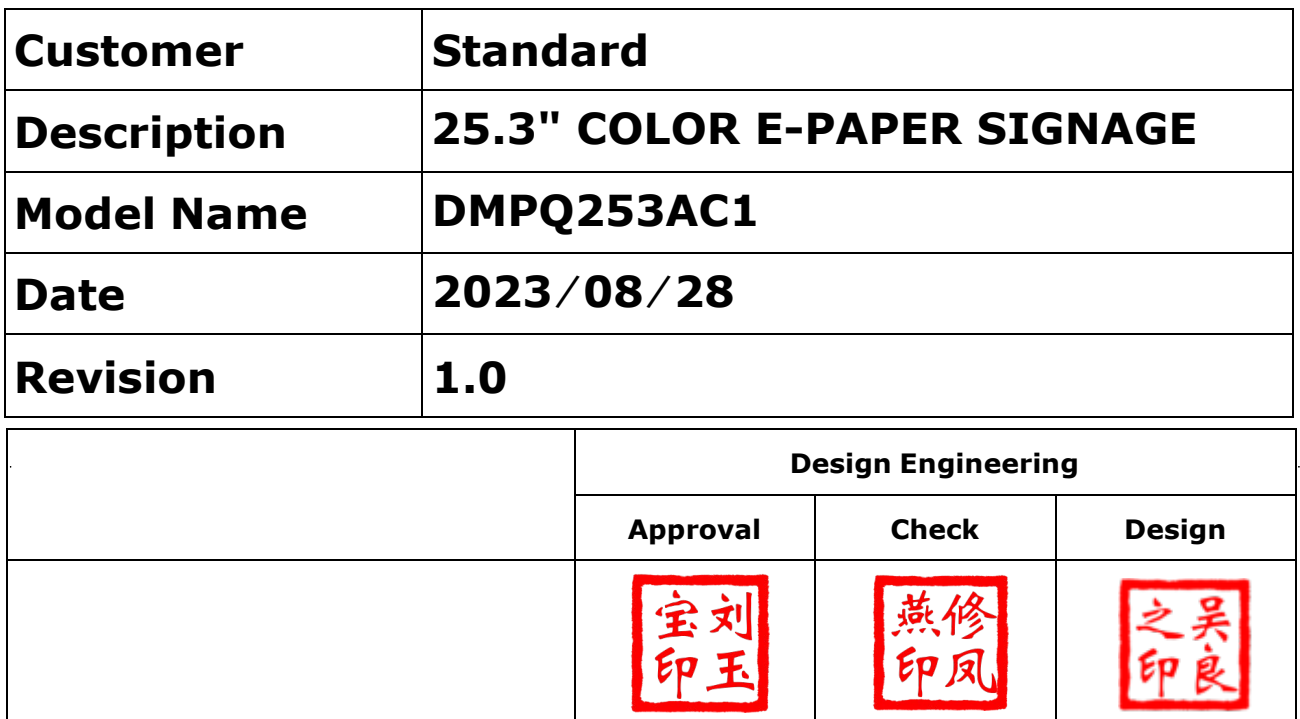

No.18, Zhonghua West ST,Ganjingzi DST,Dalian,CHINA

Tel: +86-411-84619565

[Website: www.eink-display.com](https://www.eink-display.com/)

# **CONTENTS**

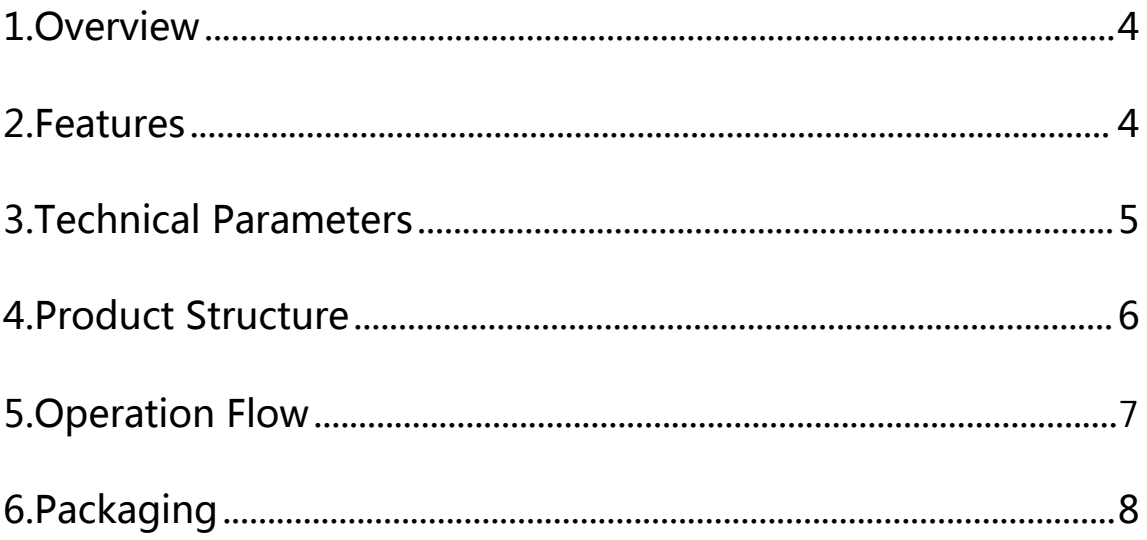

#### <span id="page-3-0"></span>**1. General Description**

The 25.3 inch color E-paper display adopts E Ink's latest ACEP color E-paper display technology. It is a high-tech product with characteristics of green technology for environmental protective, low power, visual effect similar to paper, readable in sunlight, easy on the eyes and zero glare.

#### **2. Features**

#### **2.1. Basic functions**

Refresh: Full refresh 30s Display direction: Landscape and portrait Drawing method: Scatter plot Drive mode: Android motherboard to direct drive

#### **2.2. Basic parameters**

Product size:25.3inch Resolution:3200x1800 Display color: Color Operating temperature: +15℃~+35℃

#### **2.3. Main characteristics**

Display technology:ACEP technology Display mode: Total reflection Viewing angle:Wide viewing angle over 170 degrees

Surface process: Hard coat anti-Glare treatment Environmentally friendly&lowcarbon: no power consumption if not refreshed

Eye protection: no blue light, no radiation

#### **2.4. Product application**

Libraries, museums, hospitals, governments, supermarkets, etc.

### **3. Parameters**

<span id="page-4-0"></span>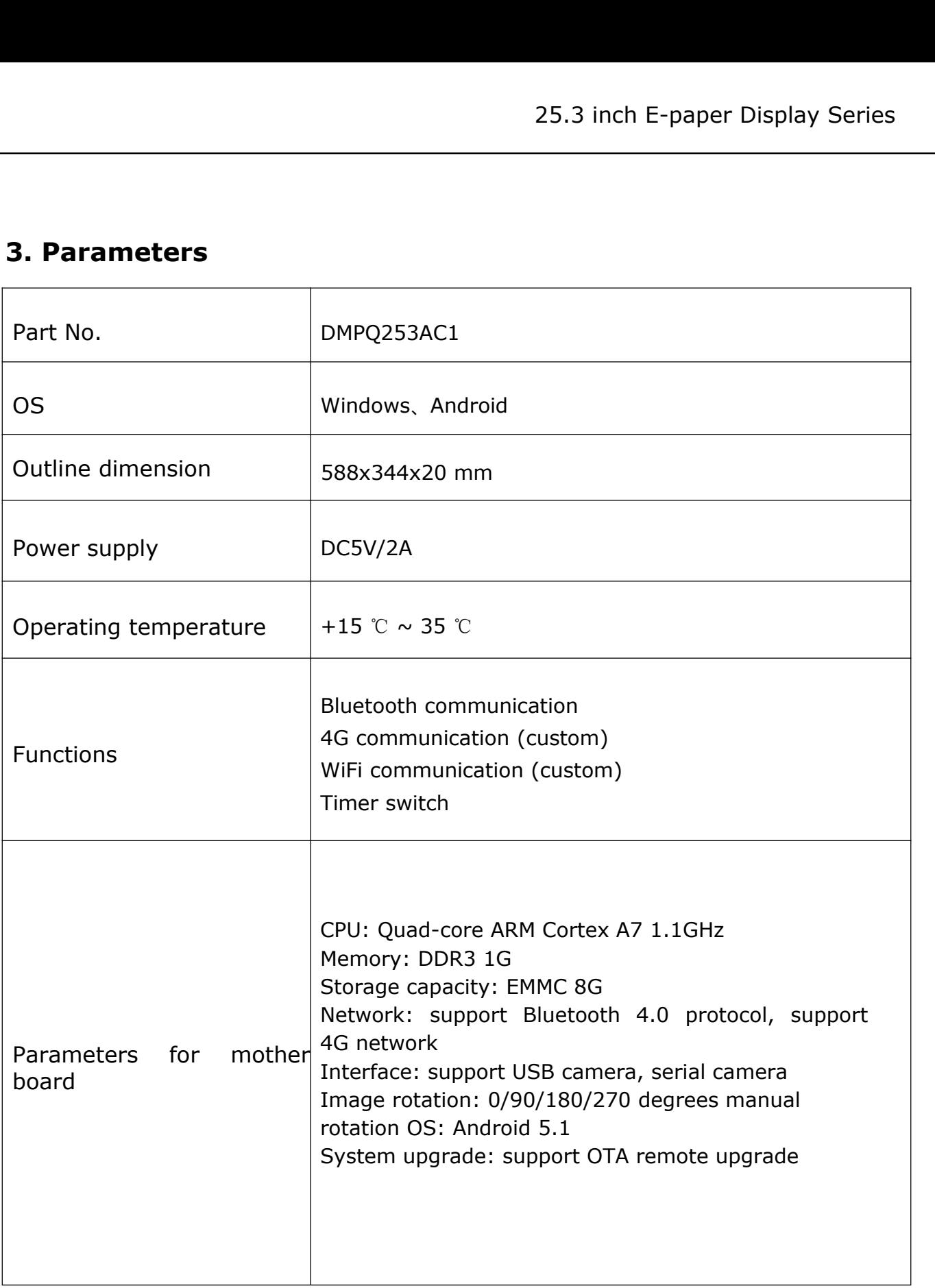

#### <span id="page-5-0"></span>**4.Product Structure**

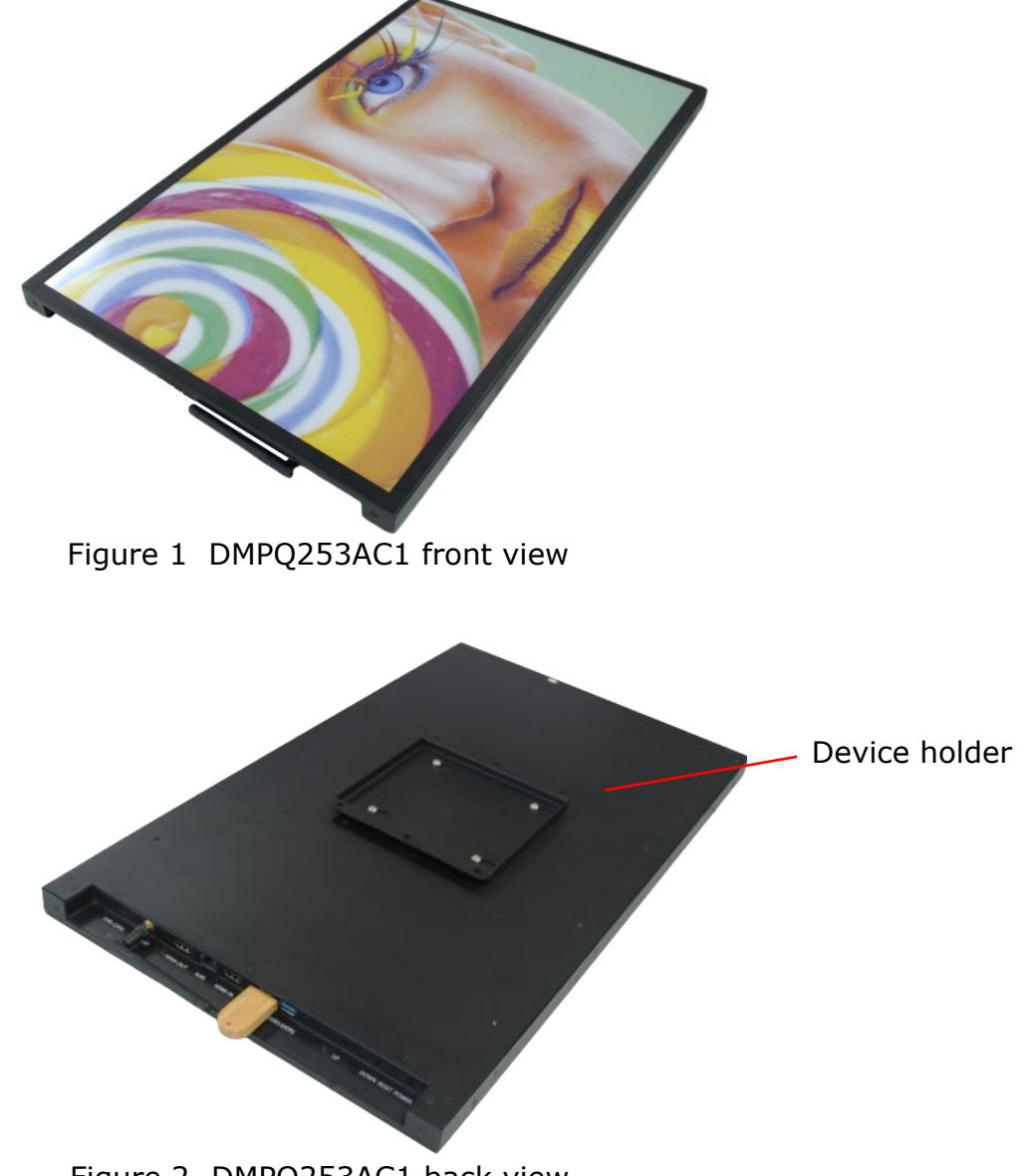

Figure 2 DMPQ253AC1 back view

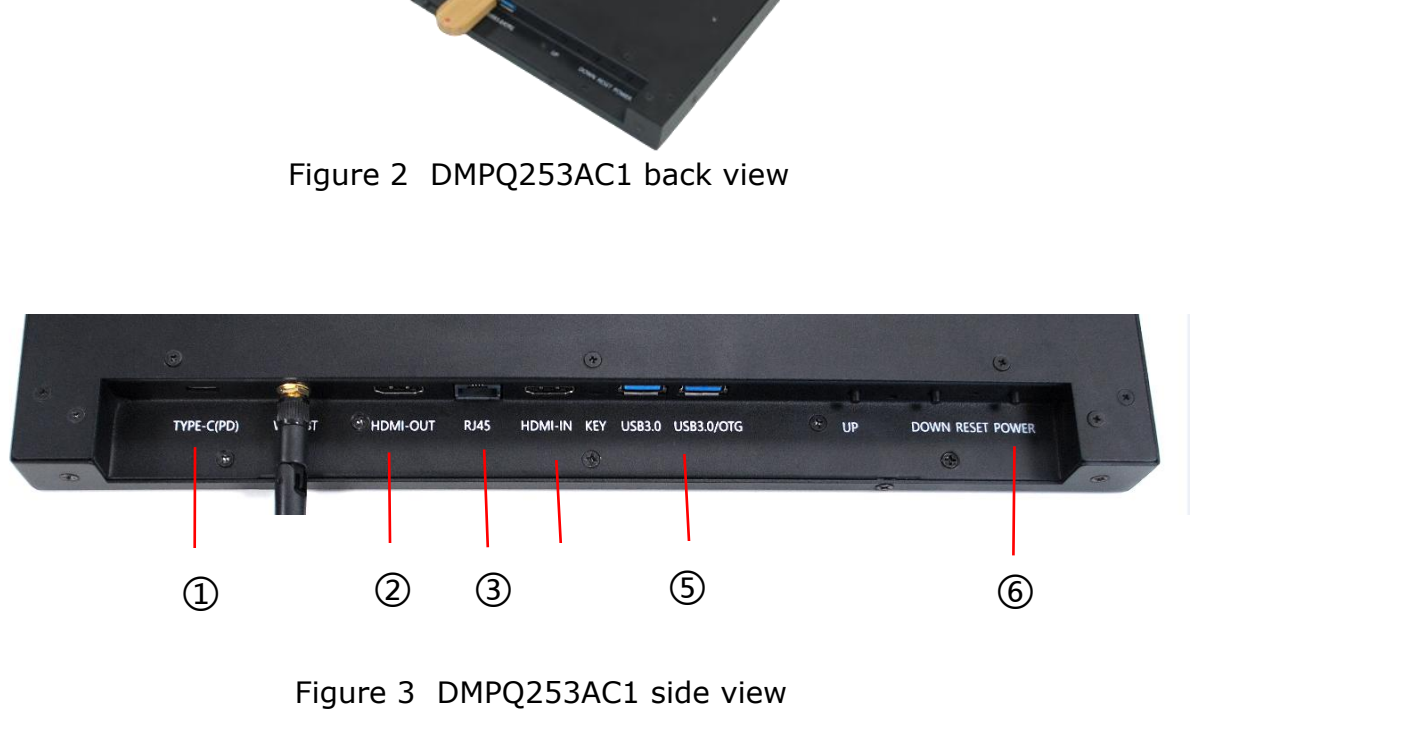

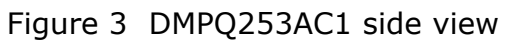

- <span id="page-6-0"></span>· Type-C USB port: Insert Type-C USB
- · HDMI output: Internal HDMI signal output
- · Network interface: Plug into the network interface
- · HDMI input: External HDMI signal input
- · USB 3.0 interface: Connect to a USB storage device

· Power button: Turns the main power on or off. Short press the power button to start the device, the LED light is on; Short press the power button again to turn off the device, and the LED light turns off

### **5.Operation Flow**

#### **5.1. Image requirements**

1. bmp, png, jpg format

2. Resolution: vertical screen supports 1800\*3200 resolution, horizontal screen supports 3200\*1800

3. Use the ACEP image conversion tool (xtacep.exe under the XT-ACEP-1.0.0 compressed package) to convert the image.

#### **5.2. Copy picture**

Copy pictures from U disk:

1. Copy the picture to the picture file directory under the root directory of the U disk. For example {root directory of storage}/image/.

2. Insert the U disk with the prepared picture into the EPD platform, and then turn off the display power (press the POWER button lightly).

3. After restarting (tap the POWER button), the application will first delete the original picture directory, and then copy all the files in the USB picture directory

4. Prompt after copy complete: unplug U disk and restart.

5. Restart the device. By default, the local U disk application starts after the device boots. If there is a picture, the U disk will start in the picture directory.

#### **5.3. Picture display**

1. If using a power adapter, plug in the EPD power cable, press the POWER button to start the device.

2. After starting, the pictures in the directory will start playing in slides automatically.

3. U disk file description

•image: list of pictures to be played

<span id="page-7-0"></span>•update.ini: copy the current image resources to the internal storage of the device, and then unplug the U disk to play these resources.

•delete.ini: delete the images that have been copied to the internal storage of the device, and stop playing.

•slideShowImg.xml: Image playback configuration file, please open and view the specific content.

#### **5.4. Picture slide show settings**

For the slideShowImg.xml content, follow the format below:

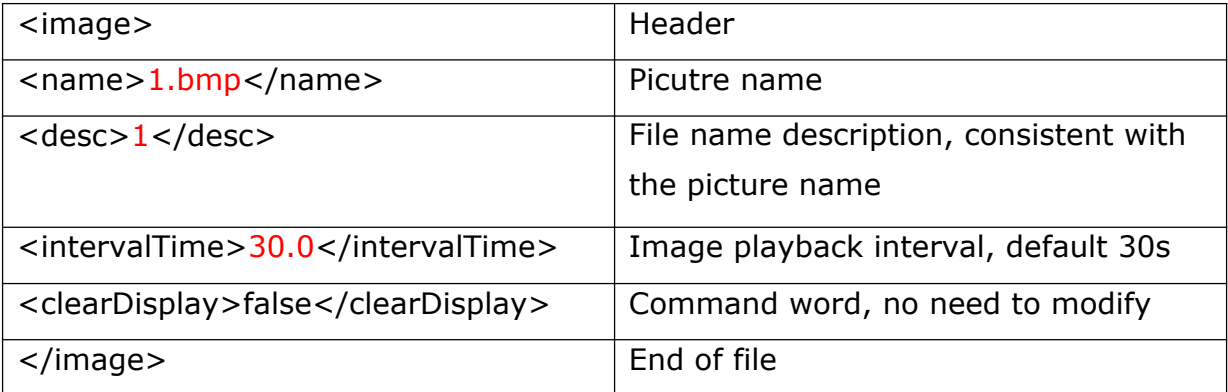

# **6.Packaging**

### **6.1 Please verify that you received the following items with the contents of your package:**

- E-paper display
- Power adapter

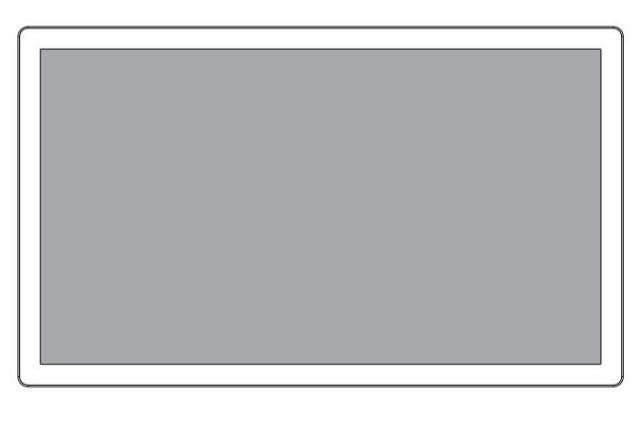

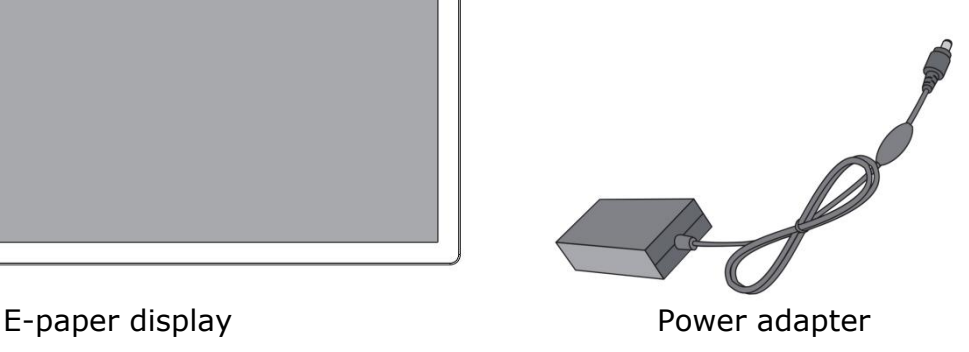

# **6.2 Installation**

• The product should be installed on a flat surface, otherwise the product may fall over. Leave space between the back of the product and the wall for proper ventilation. Do not install the product in the kitchen, bathroom or where it is exposed to moisture, otherwise the service life of the product may be shortened.

• Do not install the product at an altitude of 3000 meters or above. Failure to do so may result in malfunction.